# MANUAL DE FOLHA DE SERVIÇO

FORNECEDORES

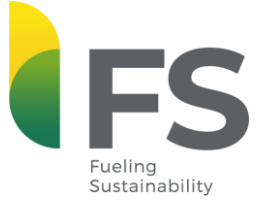

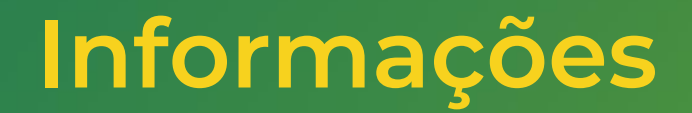

1. A Folha de Serviço/Medição deve ser gerada dentro no mês de competência da data de conclusão real do serviço;

2. O fornecedor é responsável pela veracidade de todas as informações preenchidas;

3. O número do Pedido de Compra e da Folha de Serviço/Medição devem estar presentes na Nota Fiscal;

4. É importante anexar todas as evidências da execução do serviço;

5. A criação da folha é de responsabilidade do fornecedor e será aprovada internamente pela área requisitante da FS.

6. O exemplo utilizado é apenas ilustrativo com fim explicativo.

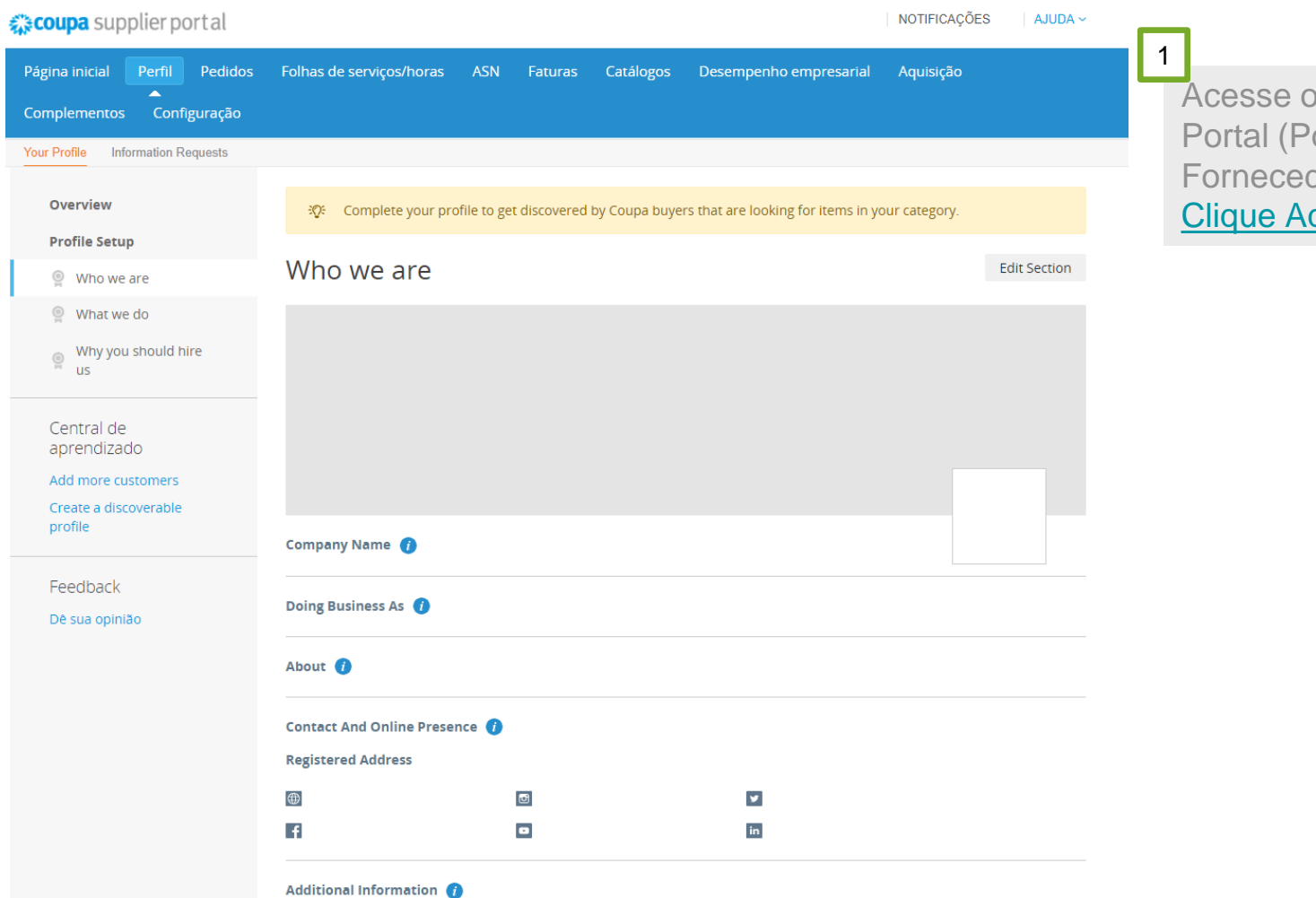

**Coupa Supplier** ortal dos dores COUPA). <u>qui.</u>

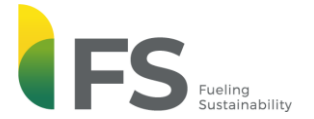

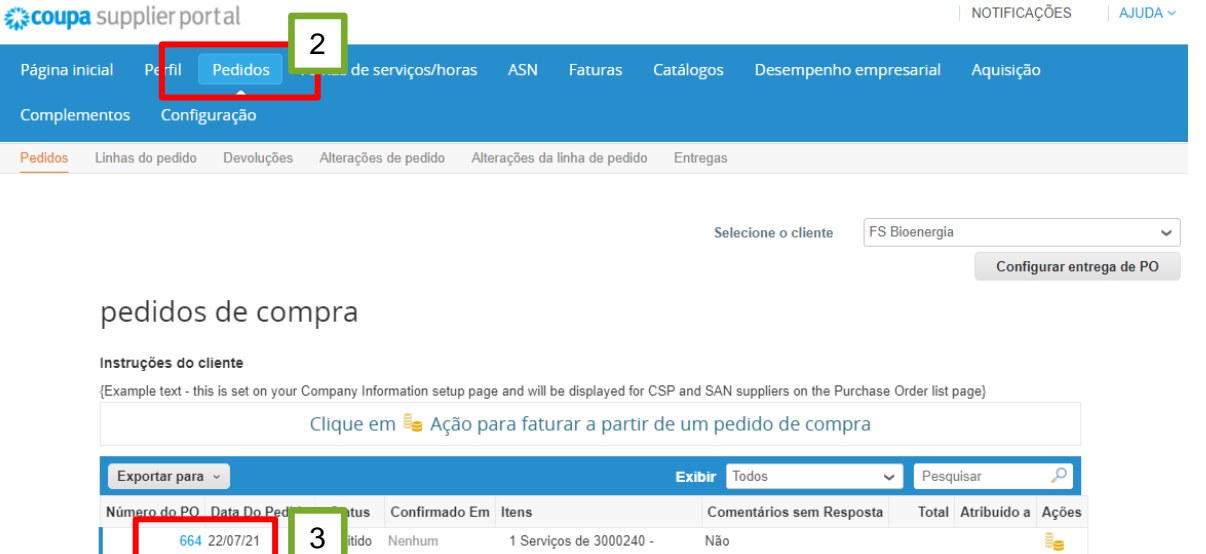

### pedidos de compra

#### Instruções do cliente

{Example text - this is set on your Company Information setup page and will be displayed for CSP and SAN suppliers on the Purchase Order list page}

#### Clique em <sub>s</sub>e Ação para faturar a partir de um pedido de compra

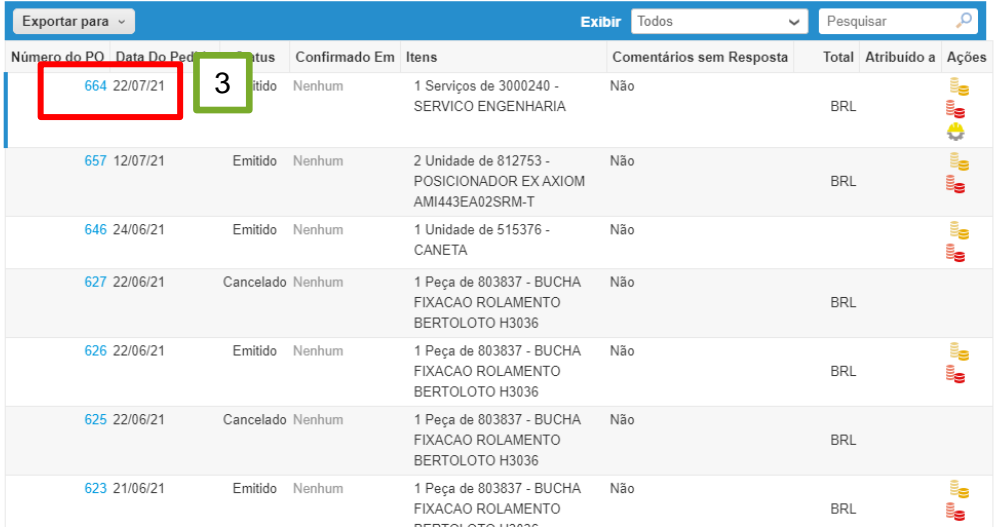

## 2

Acesse a aba "PEDIDOS".

## 3

Clique no Número da PO que você deseja medir e emitir a Folha de Serviço.

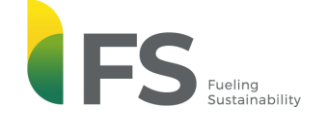

4

 $\checkmark$ 

Configurar entrega de PO

Pedido de compra n°.664

<sup>O</sup> Remessa Status Emitido - Enviado por email Data do pedido 22/07/21 Endereco De Remessa Estrada A-01, a 900 mts do Km 7 da Av. das Data de revisão 22/07/21 Indústrias CNPJ: 20.003.699/0001-50 | I.E: 13.561.212-8 | Tel.: Solicitante Geovana Carla Gatto Silva +55 65 3548-1500 78455-000 Lucas do Rio Verde MT Email geovana.silva@fsbioenergia.com.br Brazil Termo de pagamento E030-30 dias pós entrega Código de localização: 1001 A/C: Geovana Carla Gatto Silva Comprador Adilson Lapa Barros | (65)99271-8415 | adilson.barros@fsbioenergia.com.br Termos S/F Safra Nenhum Monitoramento do envio Adicionar Data Vencimento Nenhum (Pagamento) Sem rastreamento do envio. Totais do Pedido TOTAL DAS MERCADORIAS: 15.000,00 DESCONTO: 0.00 TOTAL COM IMPOSTOS: 15.000,00 FRETE: 0,00 Total Geral 15 000 00 4Número Pedido SAP PO: 4500025563 LIBERADO! Anexos Nenhum Confirmado  $\Box$ Atribuído a Selecionar  $\equiv$  Linhas O Classificar por Número da linha:  $0 \rightarrow 9$ Avançado Pesquisar  $\overline{1}$ Tipo Item Qtd Unidade Preço Total Faturado  $\Box$ 3000240 - SERVICO ENGENHARIA 15.000,00 15.000,00  $0.00$  $1$ Servicos Data inicial do serviço Data de vencimento Email do gerente de serviço Gerente de recursos Confirmado 22/07/21 24/07/21 Geovana Carla Gatto Silva qeovanagatto 1812@gmail.com  $0,00$ 

Role a página web até o final.

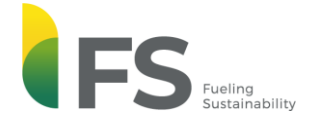

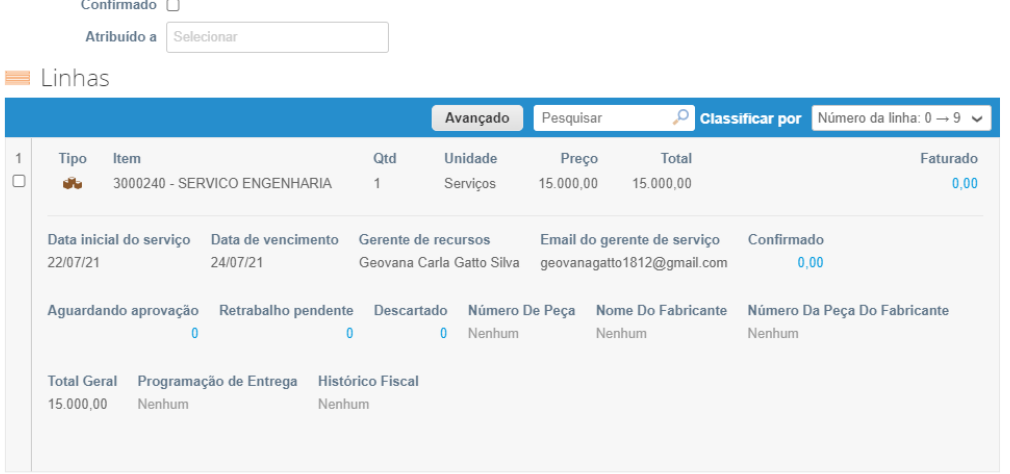

## 5

Mute Comments V

Clique em "Criar Folha de Horas/Serviço".

Por página 15 | 45 | 90

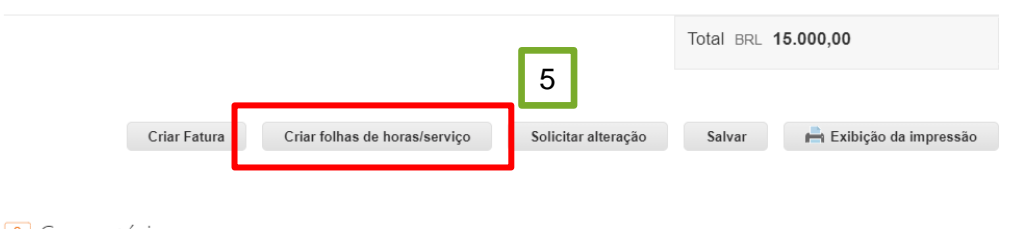

© Comentários

Digitar comentário

**Example 18 Sustainability** 

Envie uma Notificação de comentário para um usuário digitando @nome (p.ex. @JohnSmith)

#### Selecione o cliente **FS Bioenergia**

Configurar entrega de PO

Folhas de horas/serviço n°. 205

#### PO 664

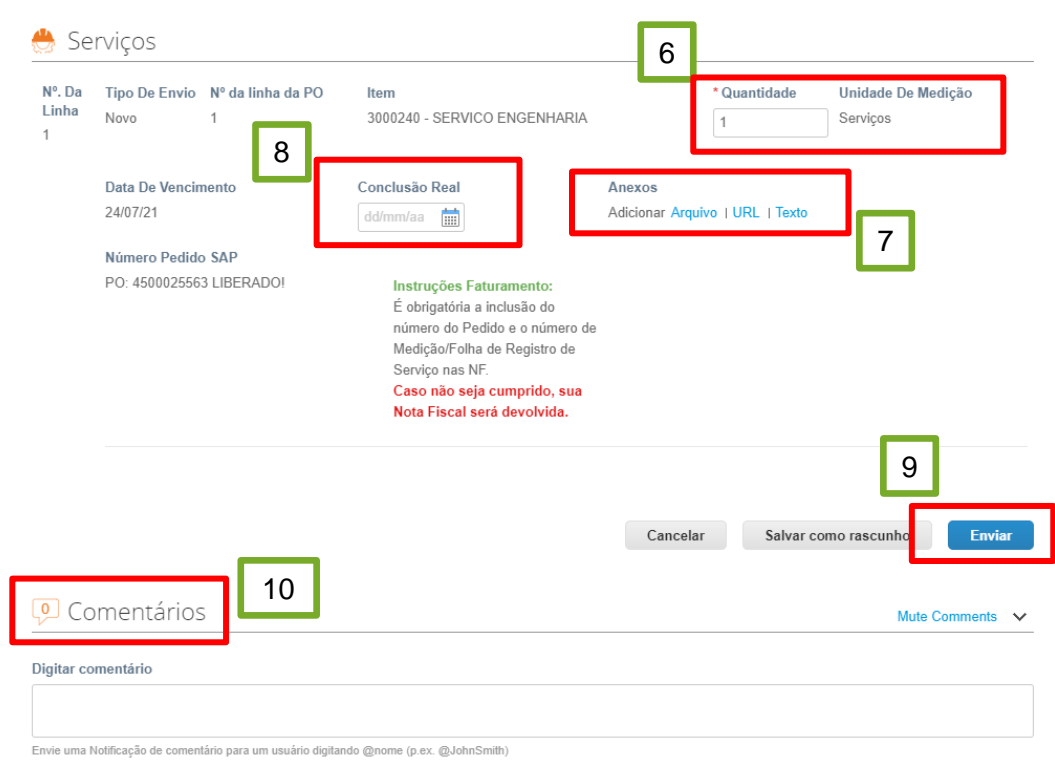

Preencha e confira os campos de "Quantidade" que será faturado .

## 7

6

 $\checkmark$ 

Anexe todas as evidências de execução do serviço .

## 8

Preencha a conclusão real . Atenção : A folha deve ser emitida no mês da conclusão do serviço .

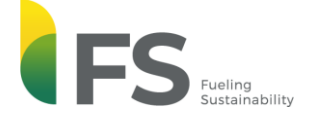

Anexos Adicionar Arquivo | URL

 $\checkmark$ 

Configurar entrega de PO

Clique em Enviar .

### Folhas de horas/serviço n°. 205

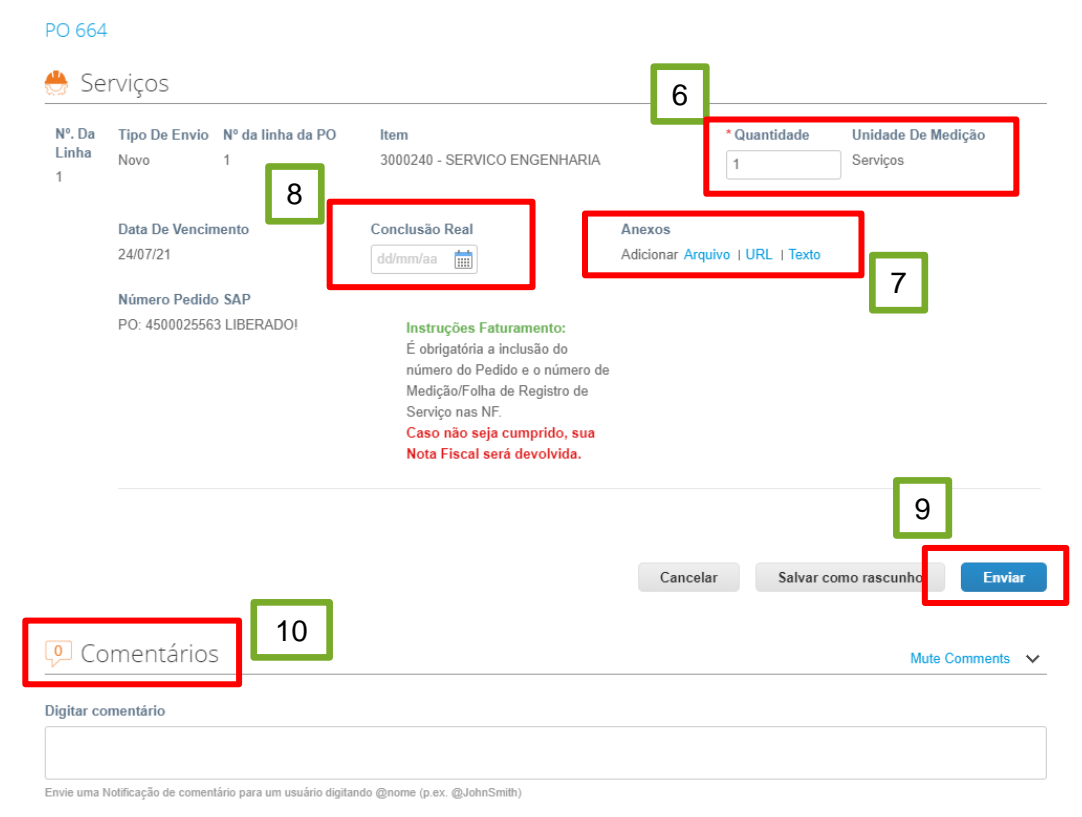

## 10

9

6 **Após** a folha ser enviada, ela passará por validação interna da FS, em que a área requisitante avalia e aprova ou recusa a medição . Após a aprovação, será gerado um comentário com o número da folha de serviço que deve ser anexado na nota fiscal .

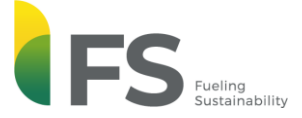

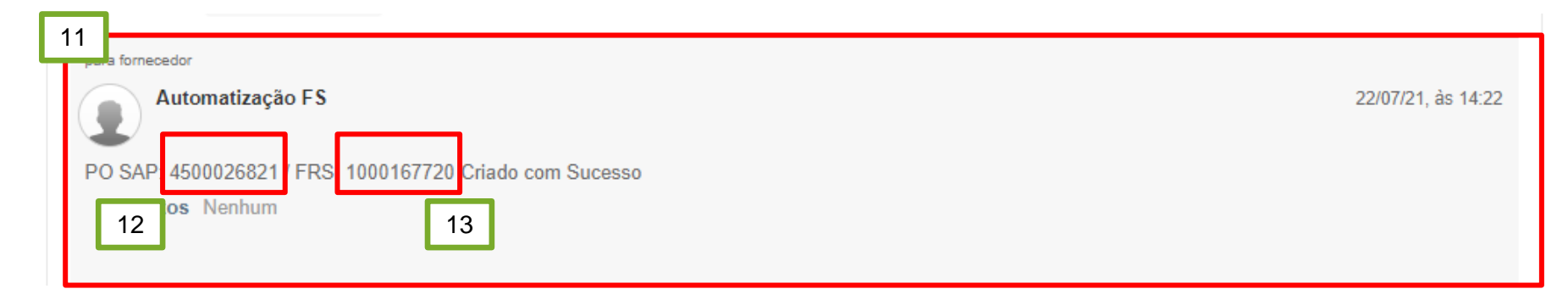

## 11

Comentário gerado após a emissão, conferência e aprovação da Folha de Serviço/Medição.

## 12

Número do Pedido de Compras. Deve constar na Nota Fiscal.

## 13

Número da Folha de Serviço gerada. Deve constar na Nota Fiscal.

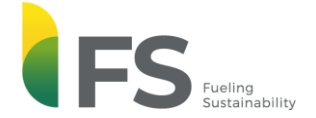

# Obrigado!

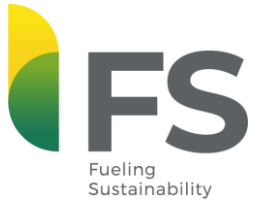